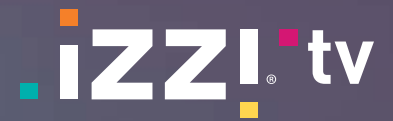

# **Manual de uso de izzi go**

# **izzi go en tu tablet o smartphone**

Puedes utilizar **izzi go** desde tus dispositivos móviles y disfrutar de lo mejor de la programación de **izzi tv**  cuando quieras y donde quiera que estés. Puedes descargarla desde la App Store o Google Play.

#### **Accede con tu usuario izzi**

Si aún no te registras, date de alta en **<www.izzi.mx>** con tu número de cuenta y el nombre del titular. Puedes acceder con tu usuario en varios dispositivos al mismo tiempo y disfrutar de **izzi tv** en ellos. Sin embargo, los contenidos solo pueden ser vistos en dos dispositivos a la vez.

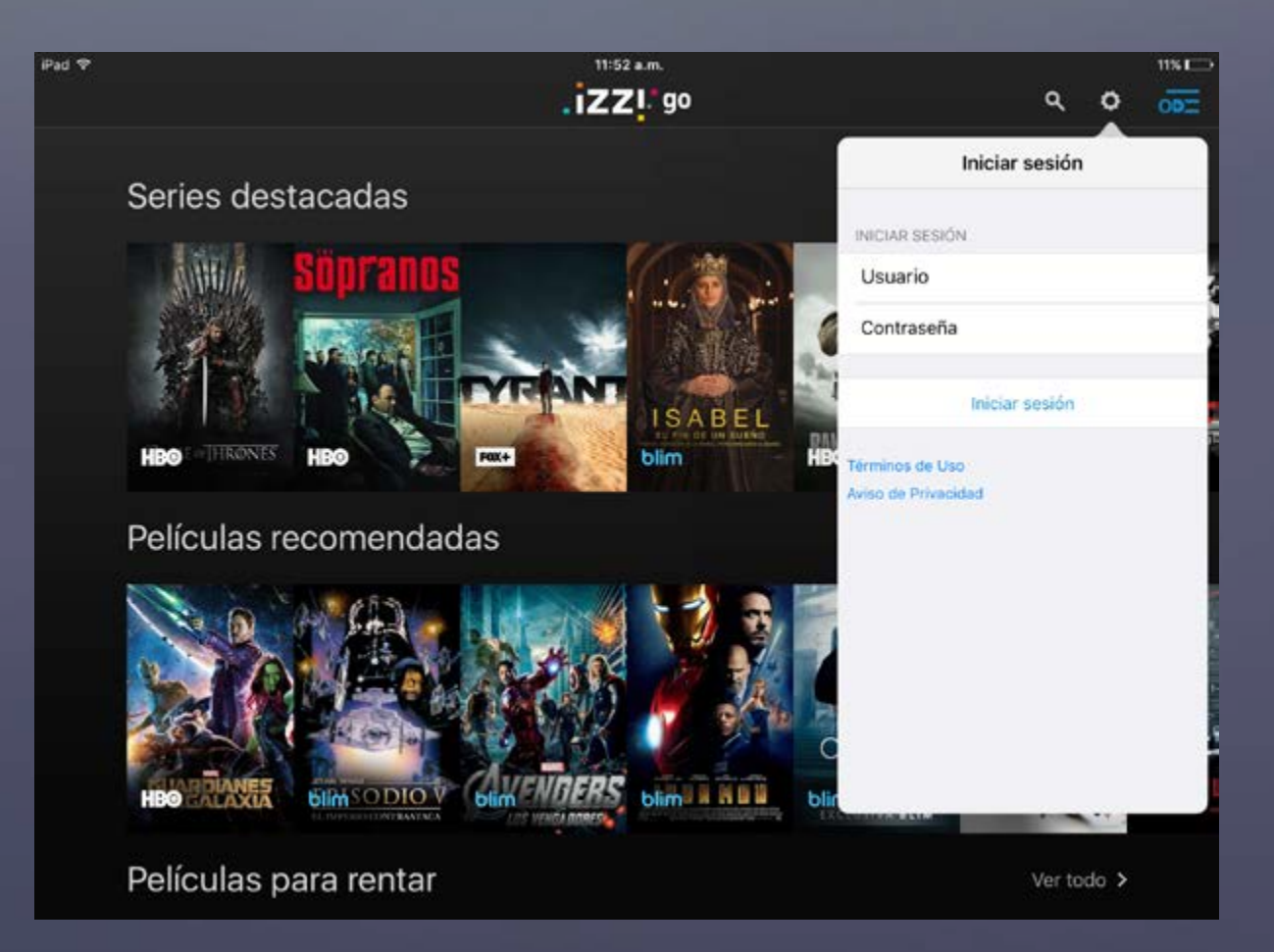

**tv tv**

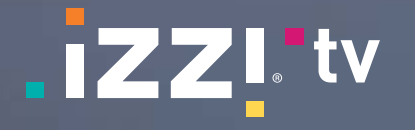

nuestra selección de canales, solo pulsa sobre cada idiomas y subtítulos, que puedes seleccionar uno de ellos. mediante la opción de **Idiomas**. Hazlas aparecer en

Elige la opción **TV Everywhere** para ver en directo Algunos canales están disponibles en diferentes tu dispositivo móvil desplazando hacia la derecha la información del canal que estás viendo en ese momento.

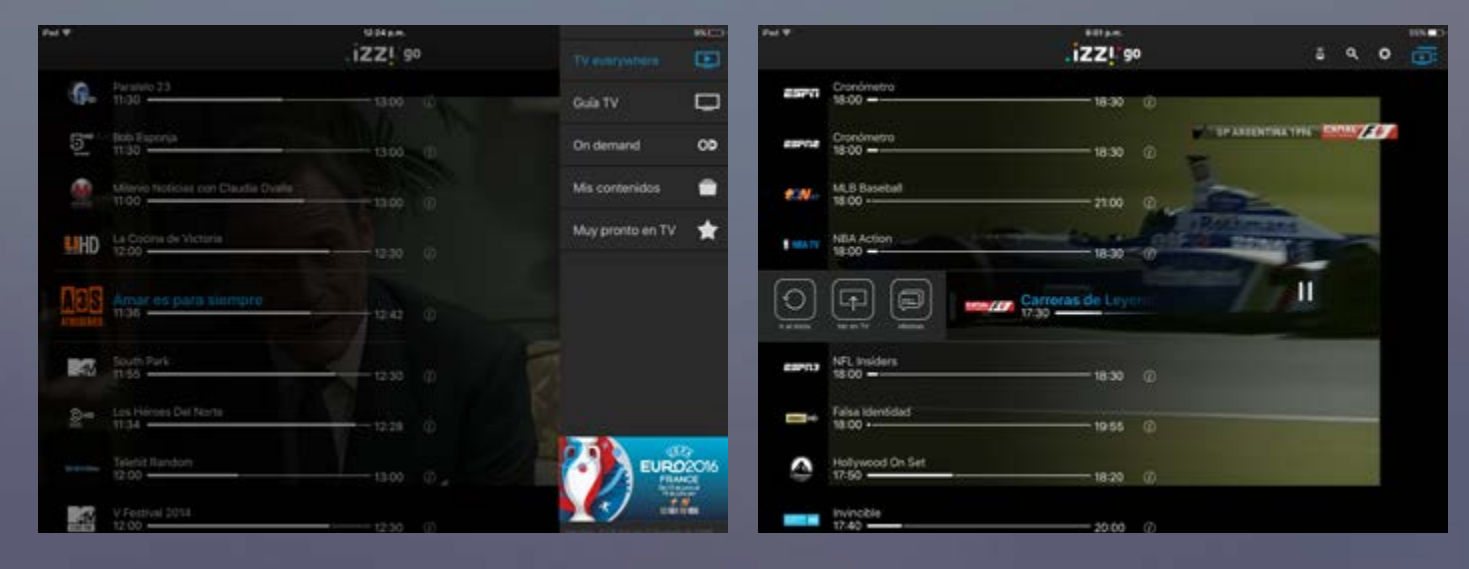

**Pulsa** sobre el **corazón** que aparece junto a ellos. Así tendrás una guía filtrada para mostrar solo tus preferidos. De este modo se sincronizarán con tus canales favoritos en tu caja **izzi tv.** 

#### **Avanza, regresa y reinicia**

También puedes reiniciar el programa que estás viendo, pulsando sobre la opción **Ir al Inicio.** 

#### **Ve la programación disponible**

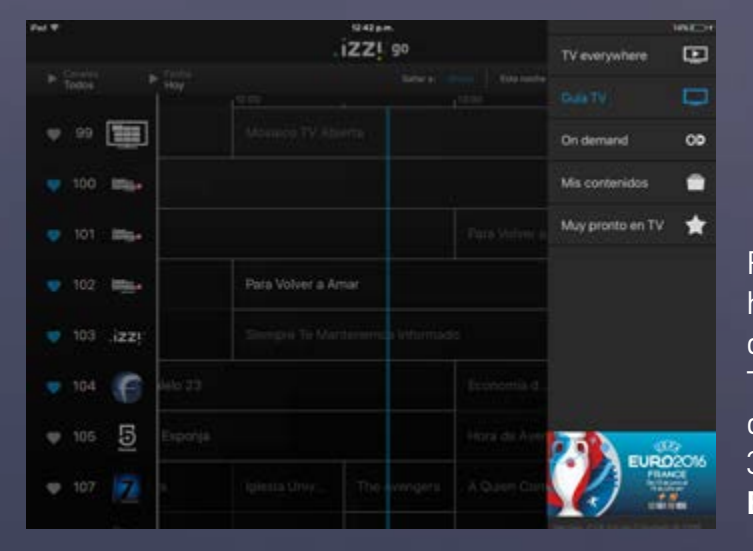

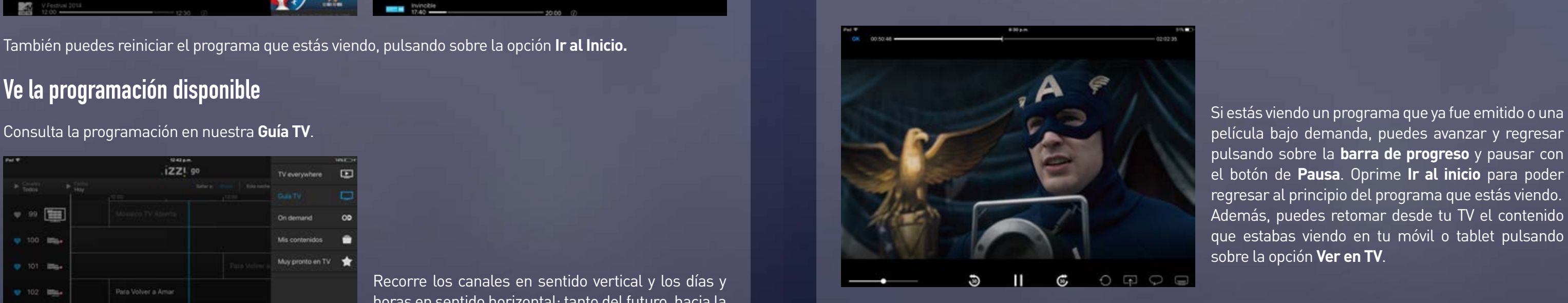

Si estás viendo un programa que ya fue emitido o una pulsando sobre la **barra de progreso** y pausar con el botón de **Pausa**. Oprime **Ir al inicio** para poder regresar al principio del programa que estás viendo. Además, puedes retomar desde tu TV el contenido que estabas viendo en tu móvil o tablet pulsando sobre la opción **Ver en TV**.

Recorre los canales en sentido vertical y los días y horas en sentido horizontal: tanto del futuro, hacia la derecha; como del pasado, hacia la izquierda. También tendrás la oportunidad de ver los programas que te perdiste; tienes la programación de los últimos 3 días de los canales que estén disponibles en **TV Everywhere.** 

# **Provided a Construction Construction Construction Construction Construction Construction Construction Construction Construction Construction Construction Construction Construction Construction Construction Construction Co**

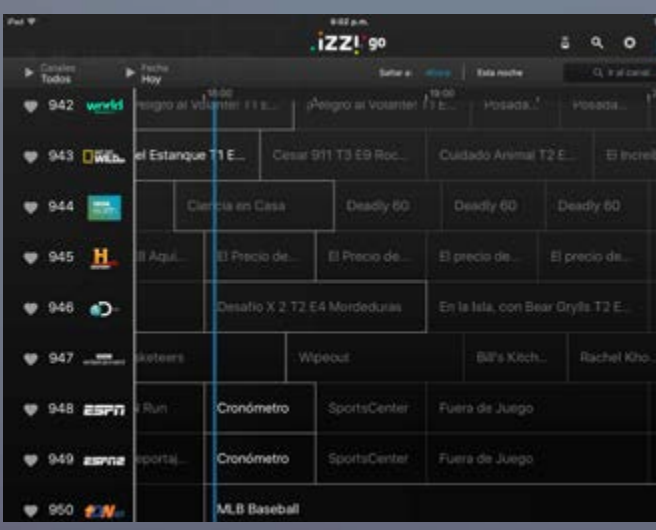

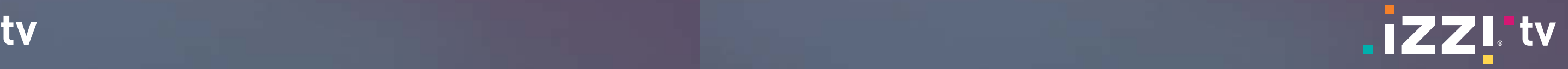

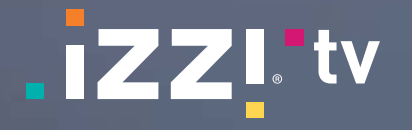

#### **Accede a un sinfín de contenidos bajo demanda**

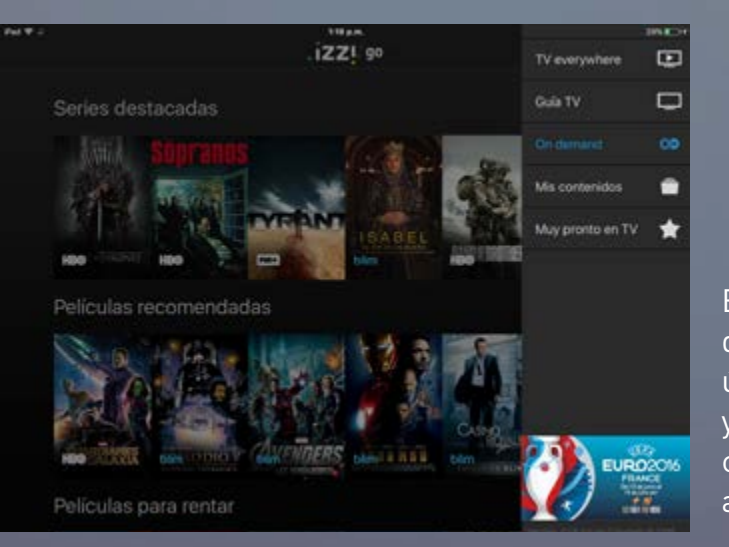

#### **Contenidos de alquiler**

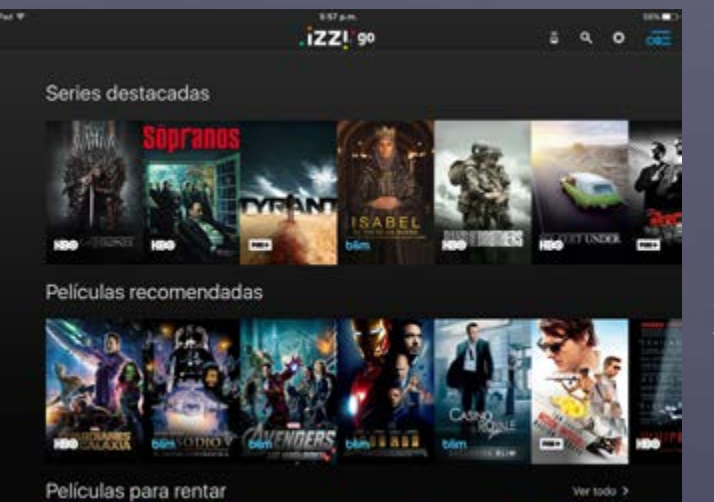

Elige la opción **On Demand** y accede al catálogo de contenidos bajo demanda. Encuentra los últimos estrenos, los contenidos más vistos y rentados por los usuarios, o búscalos por categoría. Elige qué quieres ver y disfrútalo al instante.

Puedes rentar contenidos exclusivos en cualquier momento desde tus dispositivos móviles. Sin embargo, para rentar desde un dispositivo móvil, solo podrás hacerlo con Android. No te preocupes, todas las rentas que realices, tanto en Android como en tu caja **izzi tv**, puedes disfrutarlas en cualquier dispositivo, incluyendo iOS.

# **Todos los detalles de tus contenidos favoritos**

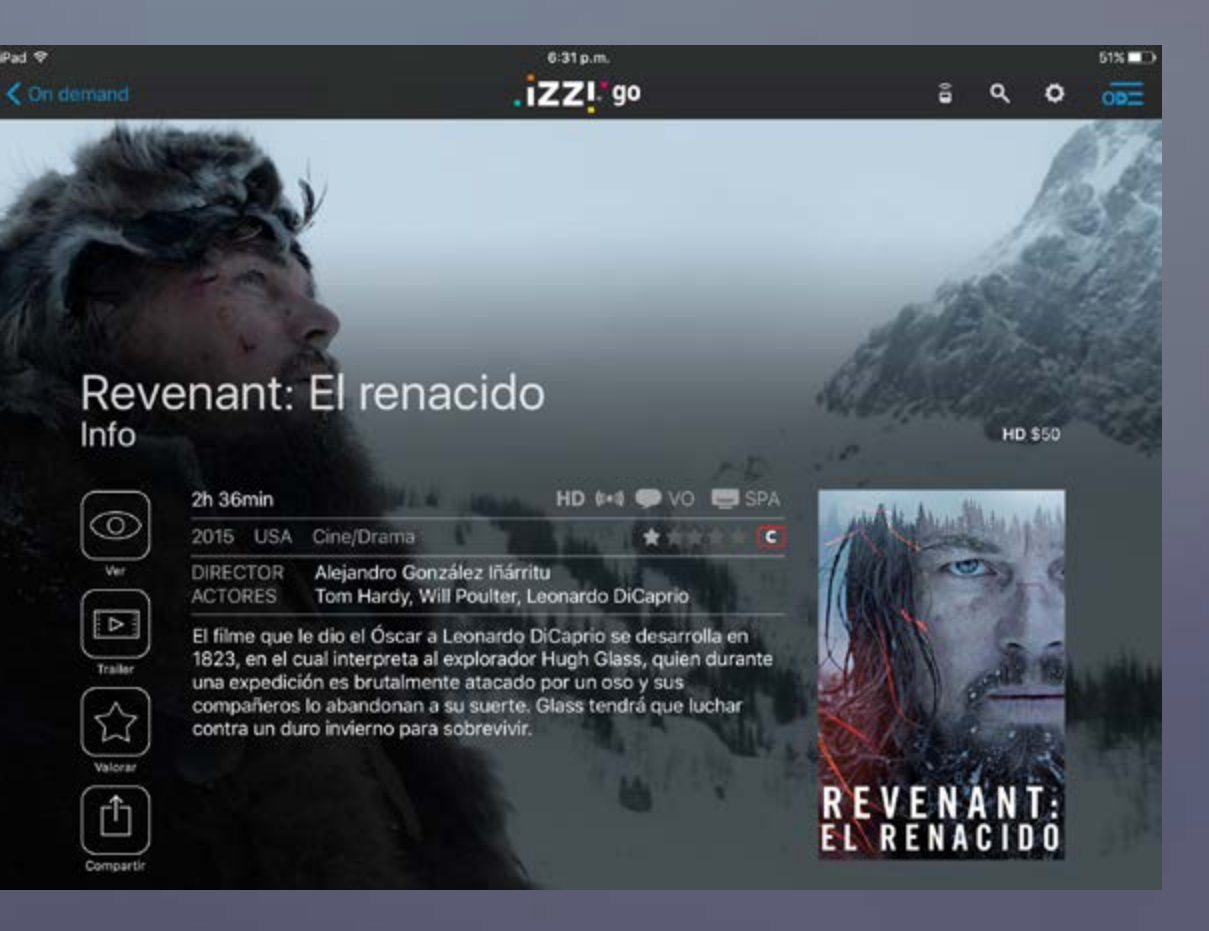

Encontrarás todo tipo de información detallada: elenco, sinopsis, duración, valoración, rating parental, etc.; así como horario de emisión y disponibilidad del contenido seleccionado (canal, fecha y hora de emisión; el precio, si es un contenido de renta, etc.).

Puedes retomar en tu TV el contenido que estabas viendo en tu móvil o tablet pulsando sobre la opción **Ver en TV.** 

Para eventos de TV en vivo, en la opción **Otros horarios,** conocerás todas las repeticiones del programa sin importar el canal de emisión.

Puedes enviarnos tu valoración del contenido, marcando **5 estrellas** para los que más te hayan gustado. Nosotros te recomendamos otros programas que podrían ser de tu agrado en el panel de **Similares**: en tu tablet o celular, hazlo aparecer desplazando hacia la izquierda.

**tv tv**

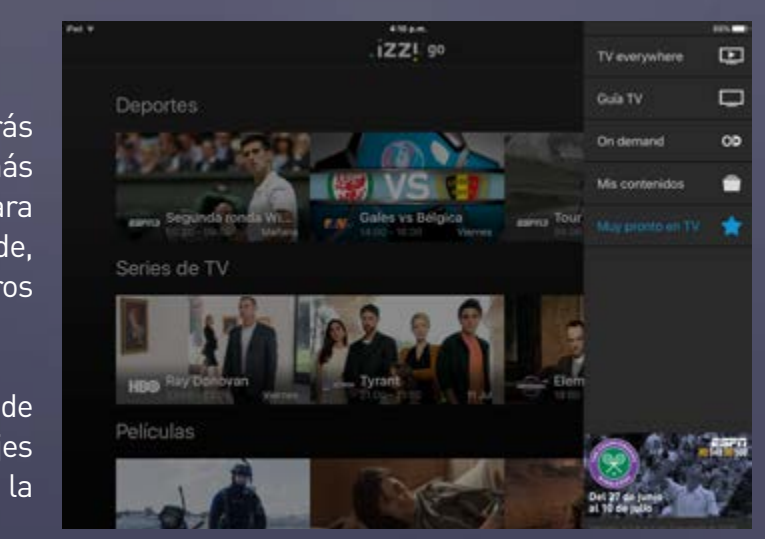

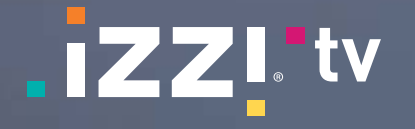

#### **Mis Contenidos**

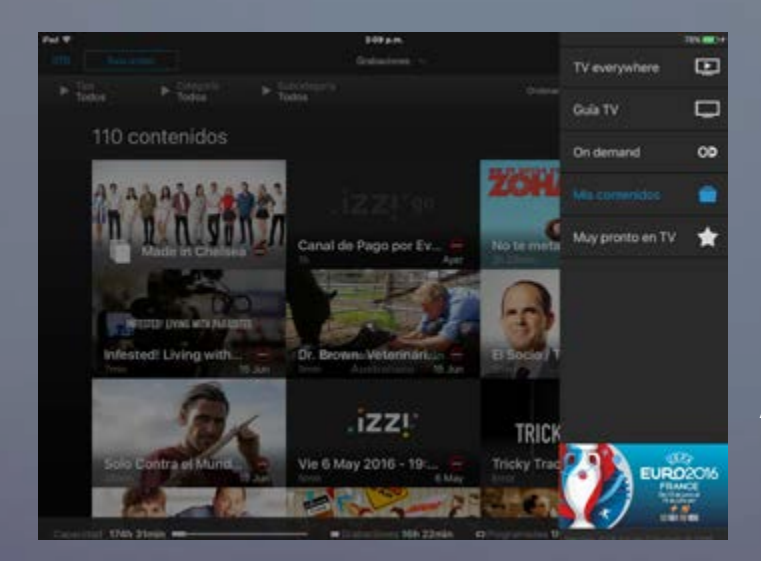

#### **Graba contenidos para verlos más tarde**

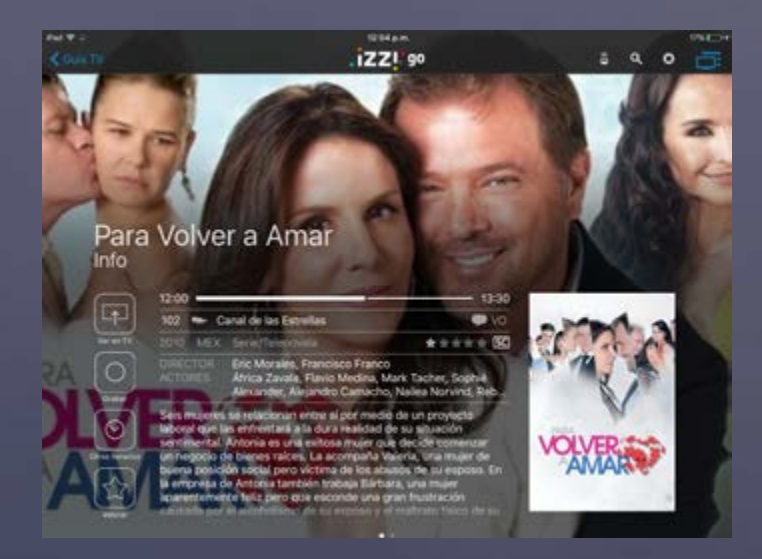

Aquí podrás consultar tus rentas activas y gestionar tus grabaciones.

Programa la grabación de cualquier contenido para verlo en tu caja de **izzi tv**. No importa si el contenido está en emisión o si será transmitido en el futuro. Puedes grabar programas sueltos o toda una serie; también puedes hacer una grabación manual: fja una hora de inicio y final, así como la fecha y canal que deseas grabar.

Para poder grabar necesitarás tener el complemento **Hazlo graba.** Si ya lo tienes, solo tendrás que elegir el programa, acceder a su información y elegir la opción **Grabar.** Si aún no tienes **Hazlo graba,** contrata este servicio desde **<www.izzi.mx>** o llámanos al **800 120 5000.** 

> Navega en ellos, revisa la información detallada de cada uno, programa recordatorios para que no dejes de verlos o si tienes un grabador **izzi tv**, confgura la grabación, ¡para verlo cuando tú quieras!

# **Gestiona tus grabaciones y contenidos grabados**

¡Toma control de todas tus grabaciones! Desde la de grabación, protegerlas de borrados inesperados sección Mis Contenidos, consulta y gestiona los o modificar la grabación de contenidos. Además, programas guardados en tu grabador, así como sabrás cuánto espacio tienes disponible para grabar aquellos que están programados para grabarse. contenidos y cuánto has ocupado. Desde esta opción podrás: eliminar cualquier tipo

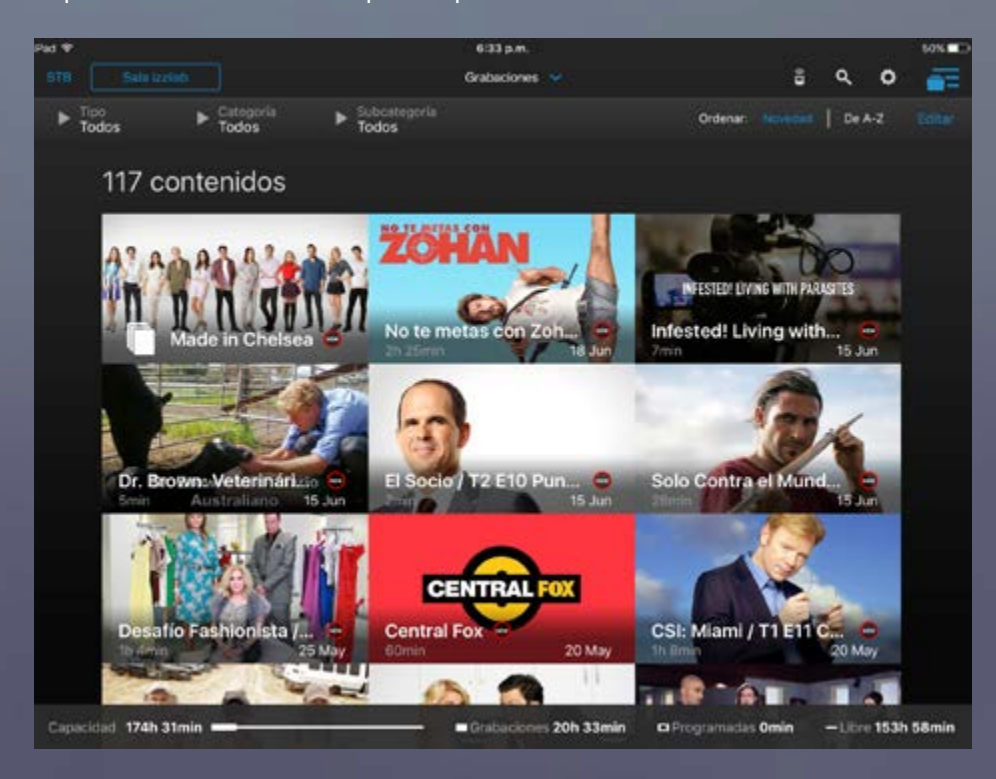

# **¡Muy pronto en TV!**

**izzi go** tiene para ti una sección donde podrás encontrar una gran selección de los contenidos más destacados y recomendados (de emisión futura, para rentar o bajo demanda) con información de dónde, cuándo y en qué canal serán emitidos nuestros programas, para que no te pierdas ninguno.

**tv tv**

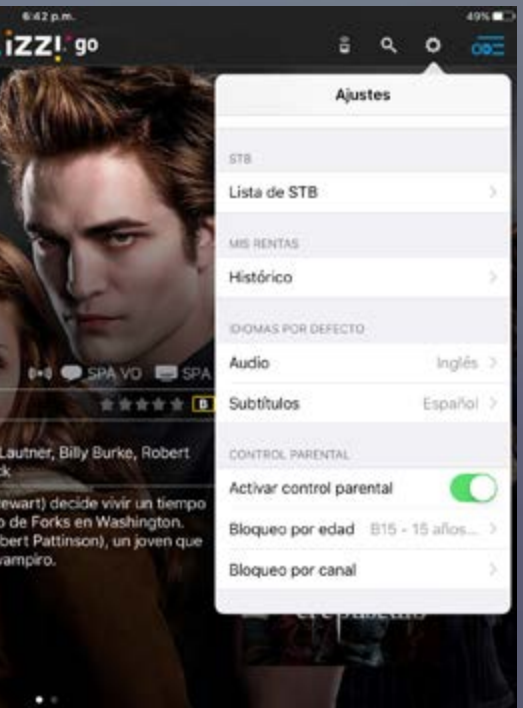

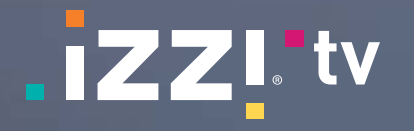

## **El control remoto de tu caja en tu dispositivo móvil**

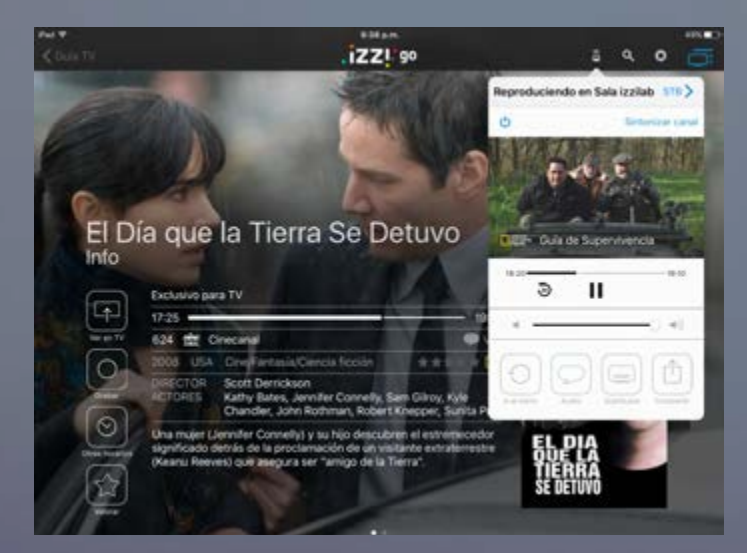

Ahora, puedes controlar tu caja **izzi tv** desde la **izzi go** app con tu tablet o smartphone, consultar la información de lo que estás viendo y cambiar de canal, avanzar y pausar.

Si lo deseas, podrás apagar tu caja **izzi tv** o controlar cualquier otra que tengas disponible en tu hogar. Pulsa sobre el botón en forma de mando a distancia y selecciona la caja **izzi tv** que gustes, la información del contenido que estás viendo aparecerá en tu dispositivo móvil o tablet.

Consulta la información de tu cuenta y ajusta tus preferencias desde el área de **Ajustes**. Aquí puedes establecer tu idioma favorito para audio y subtítulos. Desde aquí, también, puedes dar un nombre a tus cajas **izzi tv** que te permita identificarlas fácilmente.

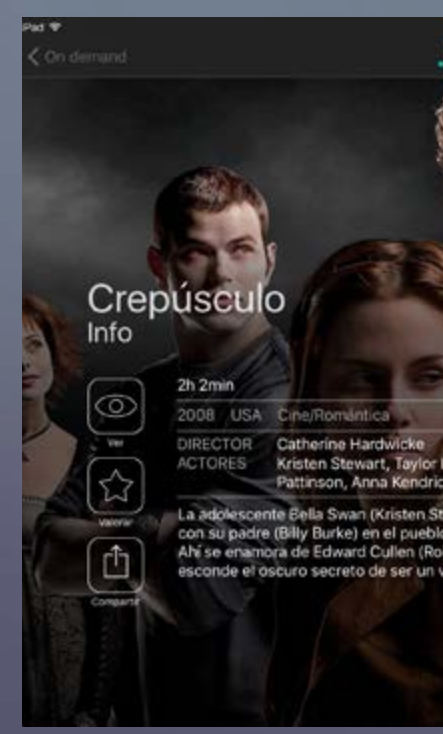

#### **Buscar programas es muy sencillo**

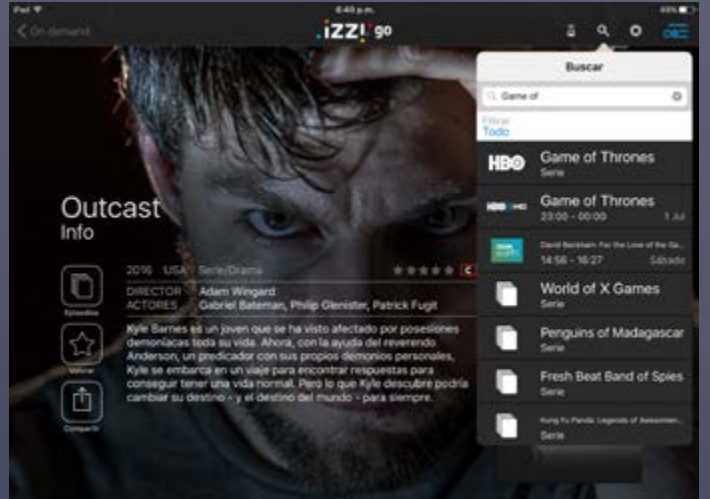

Introduce el título o el elenco que quieras ver en el **buscador** e **izzi go** localizará el programa que estás buscando, ya sea en la programación de TV, nuestra oferta **On Demand** o tus grabaciones.

Pulsa sobre alguno de los resultados que hemos encontrado para consultarlo y poder verlo si está disponible. Las grabaciones solo se pueden ver en tu caja **izzi tv**.

# **Ajusta tus preferencias**

En dispositivos Android, también puedes establecer el control parental. Está activo para restringir el contenido de adultos, pero puedes desactivarlo introduciendo tu contraseña.

En dispositivos iOS no es posible ver contenido para adultos, así que este contenido siempre estará restringido.

También puedes cerrar sesión desde esta sección.